# **Herramienta para la gestión de software y enlaces de Investigación Operativa**

Victoria Fernández, Ana Zelaia, Pablo Aramendia

Dpto. de Ciencia de la Computación e I A Facultad de Informática Universidad del País Vasco victoria.fernandez@ehu.es, ana.zelaia@ehu.es

## **Resumen**

En el proceso de adaptación al Espacio Europeo de Educación Superior será necesario modificar las metodologías utilizadas en la enseñanza para adecuar las asignaturas a la medida del crédito europeo, no solo en términos de la duración de las clases sino incluyendo también las horas de trabajo personal del alumnado. Para realizar este proceso es necesario elaborar materiales didácticos dirigidos a potenciar el trabajo guiado del alumnado, apoyándose en el uso de las nuevas tecnologías.

El objetivo de este trabajo ha sido doble. Por una parte, se ha realizado una revisión de software y enlaces relacionados con la investigación operativa con el objeto de recopilar aquellos que resulten más apropiados para la labor docente. Por otra parte, se ha desarrollado una aplicación que contiene una base de datos que permite gestionar el software y los enlaces de interés de forma personalizada, para que el docente saque el mayor partido posible de la información recogida. Esta propuesta puede ser fácilmente trasladada a otras materias para las que exista mucho software disponible.

## **1. Motivación**

Para pasar de un sistema basado en la enseñanza del profesorado a otro basado en el aprendizaje del alumnado, una manera de potenciar el trabajo personal es proponer la realización de trabajos guiados que permitan lograr una mejor comprensión de los conceptos teóricos. Dependiendo de la naturaleza de cada asignatura, habrá que diseñar diferentes tipos de trabajos.

En algunas asignaturas, como en la Investigación Operativa, se estudian técnicas algorítmicas de resolución de problemas que fácilmente pueden ser abordadas a través de la realización de laboratorios y trabajos guiados mediante el uso de software específico. De hecho, la oferta de dicho software para Investigación Operativa y más concretamente para Programación Lineal es muy amplia. Sin embargo, puede resultar difícil seleccionar los programas más apropiados en cada caso, dado que no todos los paquetes resultan útiles para que el alumnado los utilice de forma autónoma con fines didácticos.

La principal motivación para la realización de este trabajo ha sido hacer una revisión del software existente para ayudar a el/la docente en la elección de los paquetes que resulten más apropiados para plantear laboratorios o trabajos guiados, al mismo tiempo que sirve de ayuda al alumnado para hacer sus propias elecciones. Por otra parte, se ha podido comprobar que la mayoría de los paquetes carecen del desarrollo de muchos de los aspectos didácticos importantes para facilitar el aprendizaje de la asignatura.

Una característica de la mayoría de las técnicas y algoritmos que se estudian en Programación Lineal es que pueden ser mostradas gráficamente para una visión más intuitiva. Si el modelo tiene sólo dos variables es posible mostrar gráficamente el conjunto de soluciones y la solución óptima, tanto de un problema lineal general como de uno de programación entera. Asimismo, se puede mostrar gráficamente la evolución de algunos algoritmos en la búsqueda de soluciones óptimas, así como el análisis de sensibilidad, etc.

En cuanto al nivel de interacción, el/la usuario/a puede llegar a una mejor comprensión de las técnicas algorítmicas si los programas permiten una participación más activa en el proceso de resolución, haciendo posible la selección manual de criterios, para poder comprobar qué ocurre cuando no son respetados.

De lo contrario, el/la usuario/a resulta un/a mero/a observador/a.

Para un mejor aprovechamiento del software existente y para identificar aspectos didácticos que están sin desarrollar, hemos creado la aplicación informática que presentamos en este artículo. De forma complementaria, se han añadido enlaces de interés sobre la asignatura.

## **2. Antecedentes**

En los últimos años ha aumentado de forma notable el software para resolver problemas de optimización y, en particular para Programación Lineal. En general, los paquetes son fáciles de manejar y, en algunos casos, con una didáctica que ofrece la posibilidad de abordar personalmente el estudio y la comprensión de los métodos implementados. Sin embargo, hay diferencias entre los paquetes haciendo unos preferibles a otros dependiendo del contexto. Algunos antecedentes a este trabajo de revisión muestran aspectos destacables de los distintos paquetes.

En [1] se analizan cinco paquetes de software comercial centrándose en los siguientes aspectos: tamaño de los problemas, algoritmos, interfaz, conexión a otros programas y didáctica. Un estudio más exhaustivo [4] analiza más de cuarenta paquetes y más aspectos que el anterior, aunque pasa desapercibido si contiene algunos aspectos didácticos en los que queremos hacer hincapié. La lista de paquetes analizada en [5] es mucho más exhaustiva pero la información que detalla sobre paquetes es muy genérica, obligando a visitar las páginas oficiales de las empresas si se quiere conocer las posibilidades que ofrece el software.

Los trabajos mencionados anteriormente recogen en tablas los distintos aspectos del software analizado. La aplicación que presentamos en este artículo tiene muchas similitudes con dichos trabajos aunque presenta algunas diferencias. Las fundamentales son: (1) que se aporta una base de datos con la que poder gestionar y personalizar la información referente a los diferentes software y (2) que se hace un especial hincapié en analizar aspectos docentes. Además, se incluyen enlaces a páginas web relacionadas con la Investigación Operativa.

## **3. La Aplicación**

El objetivo principal de esta aplicación es mostrar las diferencias, sobre todo las didácticas, entre los distintos paquetes para poder elegir de manera rápida y sin necesidad de analizarlos exhaustivamente. complementario es poder determinar las carencias didácticas del software analizado que pueden ser objeto de estudios posteriores.

La aplicación ha sido diseñada para gestionar una base de datos que contiene dos tipos de información: programas y enlaces y corresponde al proyecto fin de carrera de Ingeniería Técnica en Informática de Sistemas del alumno Pablo Aramendia. La implementación ha sido desarrollada en el entorno NetBeans 5.5 para los sistemas operativos windows 2000, windows XP y linux. Se ha creado el archivo Soft\_IO.jar que se puede ejecutar con un intérprete de Java y que está disponible en la página web de la asignatura [2]

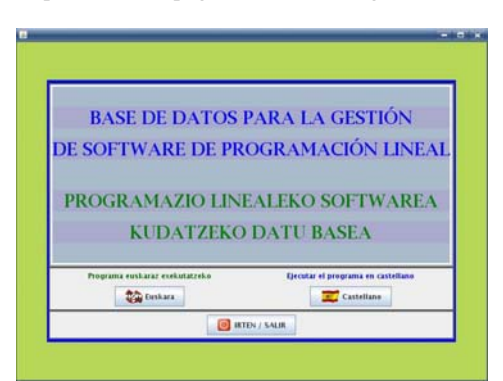

Figura 1: Pantalla Principal

La pantalla principal con la que se inicia la aplicación permite seleccionar el idioma entre euskara y castellano, tal como se puede observar en la Figura 1.

Una vez seleccionado el idioma aparece una portada explicativa del uso de la aplicación. En la parte superior de dicha portada se tiene la barra de herramientas que permite gestionar la base de datos (ver Figura 2).

## **XIII Jornadas de Enseñanza Universitaria de la Informática 389**

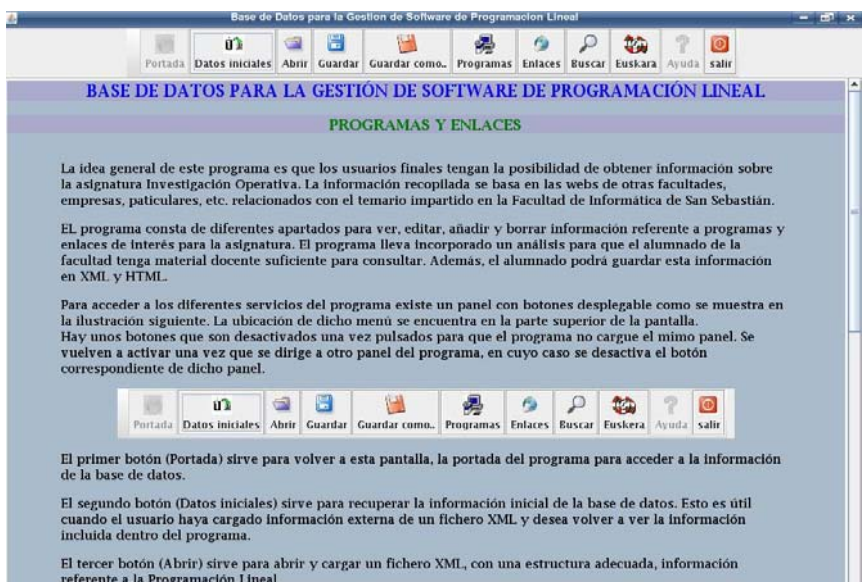

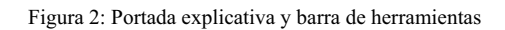

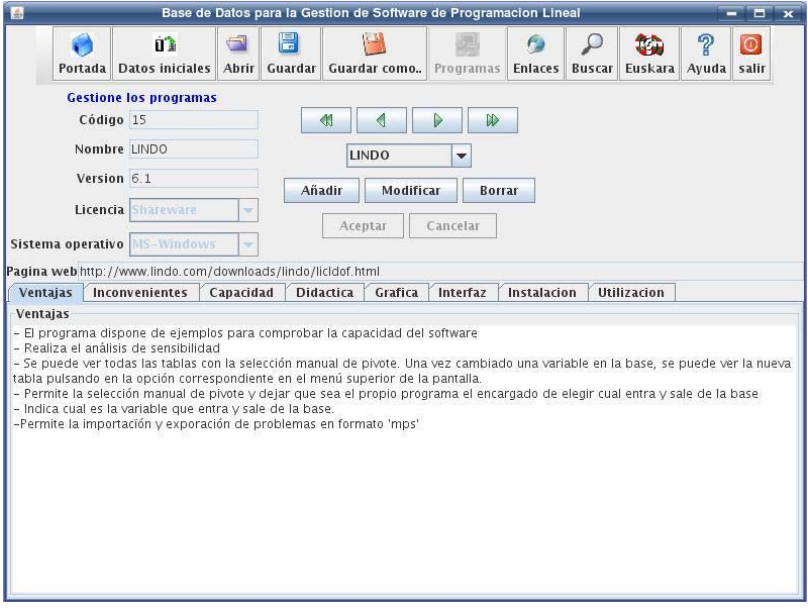

Figura 3: Pantalla que corresponde a la gestión de programas

Esta barra está visible en todo momento, y pulsando sobre los botones *programas* y *enlaces* se accede a la gestión de los mismos. Además, en la barra de herramientas hay disponibles otros botones que tienen utilidades como, por ejemplo, realizar búsquedas o acceder a la ayuda.

A continuación se analizan de forma más detallada los paneles con los que se accede a la gestión de programas y enlaces.

### **3.1 Gestionar programas**

Al pulsar sobre el botón *programas* se accede al panel de gestión de software de la base de datos. Dicho panel permite consultar los distintos programas informáticos almacenados, personalizar la base de datos eliminando/ insertado programas o modificando la información recogida sobre ellos, tal como se puede observar en la Figura 3. En la actualidad, la base de datos dispone de 26 programas.

En la parte superior de este panel aparecen una serie de botones que permiten avanzar y retroceder. De esta manera, se seleccionará un programa y toda la información correspondiente al mismo aparecerá en pantalla.

A la izquierda de los botones se tiene la información general: nombre del programa, sistema operativo sobre el que se puede ejecutar, dirección web en la que está disponible, etc.

En la parte inferior del panel se puede encontrar información adicional sobre los programas incluidos en la base de datos. Concretamente, los resultados de este análisis se han recogido en las siguientes ocho categorías: ventajas, desventajas, capacidad, didáctica, gráfica, interfaz, instalación y utilización

Estas características han sido seleccionadas por los/las autores/as de este artículo precisamente para analizar si el programa resulta adecuado desde el punto de vista docente y pueden ser observadas con solo pulsar en la pestaña correspondiente.

Sin embargo, la aplicación no está pensada para ser utilizada únicamente como herramienta de consulta de programas; en realidad, sirve como base para que las personas interesadas en software para Investigación Operativa puedan gestionar la información que crean interesante y puedan personalizarla con todo tipo de comentarios. Para ello se dispone de los botones de añadir, modificar y borrar, que permiten añadir nuevos programas, modificar la información existente o borrar el programa. El objetivo final es que el/la usuario/a pueda ordenar la información de la forma más adecuada posible para poder sacar partido al software existente realizando laboratorios, proponiendo prácticas y trabajos guiados al alumnado.

### **3.2 Gestionar enlaces**

Al pulsar sobre el botón *enlaces* se accede al panel de gestión de enlaces de interés para la Investigación Operativa. Al igual que se ha procedido con la gestión de programas, este panel permite añadir, modificar y borrar enlaces que el/la usuario/a considera de interés. En la actualidad, la base de datos dispone de 27 enlaces. El aspecto del panel de enlaces es muy parecido al panel de programas, tal como se puede observar en la Figura 4.

En la parte superior se tienen los botones de avance y retroceso que permiten desplazarse a través de la base de datos para seleccionar el enlace deseado. A la izquierda de dichos botones se muestra el nombre y la dirección de la página web.

Dado que un texto explicativo sobre la información que alberga una página web podría ser poco explícito, se ha optado por mostrar la propia web directamente desde la aplicación. Para facilitar la consulta se ha implementado un navegador web sencillo que permite desplazarse con más facilidad. Las páginas web se cargan en un JEditorPane que sólo tiene compatibilidad garantizada con la versión 3.2 de la especificación de HTML. Algunas funcionalidades de la versión 4.01 de HTML funcionan como los frames. Sin embargo, otras componentes como JavaScript, ActiveX o applets no son reconocidas porque se incluyeron en especificaciones posteriores a la versión 3.2 de HTML [6][7][8].

Además de poder acceder y observar directamente la página web, se ha considerado conveniente incluir un apartado donde poder

#### **XIII Jornadas de Enseñanza Universitaria de la Informática 391**

escribir comentarios sobre la información de interés.

De la misma manera que se ha procedido con los programas, también se da la opción de gestionar los enlaces a través de botones para añadirlos a la base de datos, modificar algún dato sobre algún enlace o borrarlo. De esta manera, el/la usuario/a guardará sólo los enlaces que cree son de su interés.

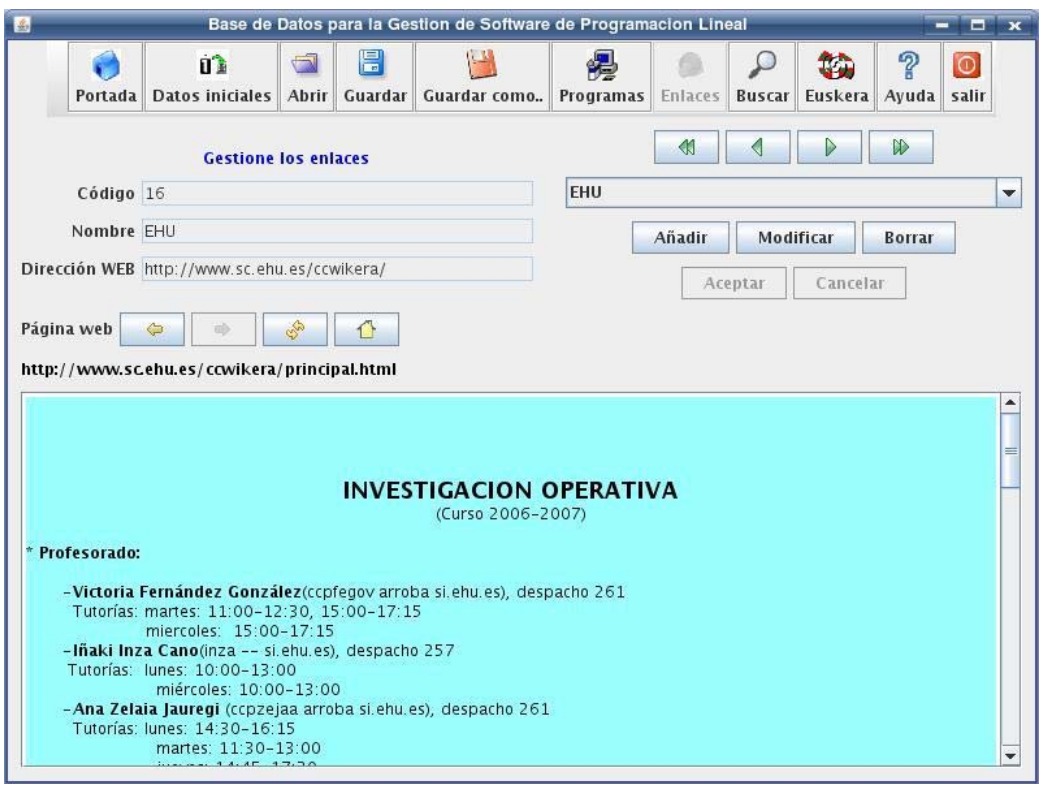

Figura 4: Pantalla que corresponde a la gestión de enlaces

## **4. Conclusión**

La principal aportación del trabajo presentado en este artículo consiste en haber desarrollado una herramienta informática mediante la cual gestionar una base de datos creada específicamente para almacenar información relevante para Investigación Operativa. El enfoque de la información almacenada es

básicamente docente. El objetivo que se pretende alcanzar es que la herramienta ayude a docentes y alumnado a encontrar el software que se adecua a sus necesidades. La herramienta queda a disponibilidad de los/as interesados/as a través de la página web de la asignatura [2].

Como conclusión, queremos destacar que, tras el exhaustivo análisis realizado, encontramos que se podría desarrollar un software con una didáctica más clara. Concretamente, creemos que sería interesante que este software incluyera un desarrollo gráfico más amplio y ésta es nuestra línea actual de trabajo. Un ejemplo de ello es la aplicación *simplex.jar* que permite observar gráficamente la evolución del algoritmo simplex cuando el modelo tiene sólo dos variables. Esta aplicación fue presentada en JENUI'06 [3] y es accesible a través de la página web de la asignatura. Actualmente estamos abordando aplicaciones de este tipo para la programación entera, el algoritmo simplex dual y el análisis de sensibilidad.

En un futuro nos planteamos ampliar el nivel de interacción de las aplicaciones para que, aparte de la resolución automática de los problemas, permitan la elección de criterios en el proceso de resolución. Esto hará posible contrastar si las decisiones tomadas son las más apropiadas, y tener una actitud más participativa.

## **Referencias**

[1] Canós Darós, M.J., Ventura Marco, M. *Una Evaluación de Software Comercial para la Optimización de Modelos Lineales en Economía* http://www.uv.es/asepuma/VI/14.PDF

[2] Fernández, V., Inza, I., Zelaia, A. Página web de la asignatura de Investigación Operativa de la Facultad de Informática de la Universidad del País Vasco.

http://www.sc.ehu.es/ccwikera/principal.html

[3] Fernández, V., Urdangarin, I., Zelaia, A. *Herramienta gráfica para el aprendizaje del algoritmo simplex*. Actas de las XII Jornadas de Enseñanza Universitaria de la Informática, JENUI 2006, pág: 531-535

[4] Web: Linear Programming Survey. http://www.lionhrtpub.com/orms/surveys/LP/LPsurvey.html

[5] Web: NEOS server for Optimization. http://www-fp.mcs.anl.gov/otc/Guide

[6] Web: Java API para procesar XML. http://java.sun.com/xml

[7] Web: Componentes gráficos de Java. http://java.sun.com/docs/books/tutorial/uiswing

[8] Web: http://www.w3schools.com